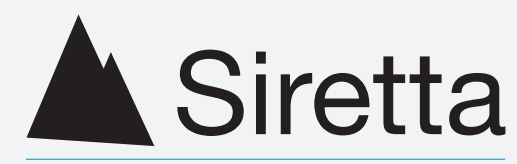

## Enabling Industrial IoT

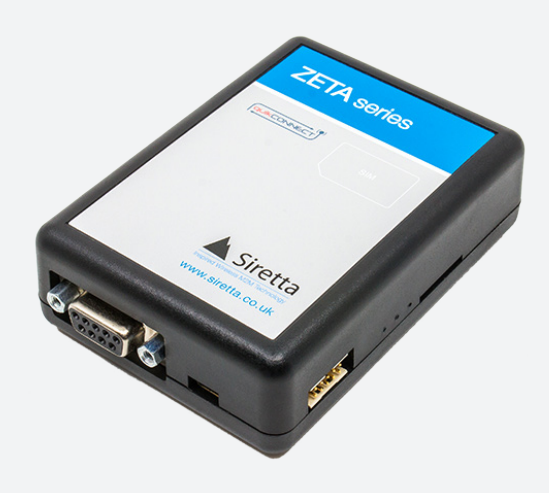

# ZETA Series Modem Starter Kit

Quick Start Guide Rev 1.7

### **Getting Started**

The ZETA modem requires a data enabled SIM card to work. The unit is supplied without a SIM, please acquire a SIM from a suitable SIM provider.

Please note Three SIM cards will not work with the ZETA-N2-GPRS.

If you have purchased the ZETA as a standalone modem, you will need to purchase the accessories mentioned in this document separately.

Visit www.siretta.com to find out where you can purchase these.

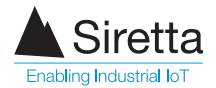

## **Setting up the ZETA**

Step 1. Insert a SIM card fully into the SIM slot. Once the SIM card has been correctly inserted, a click will be heard.

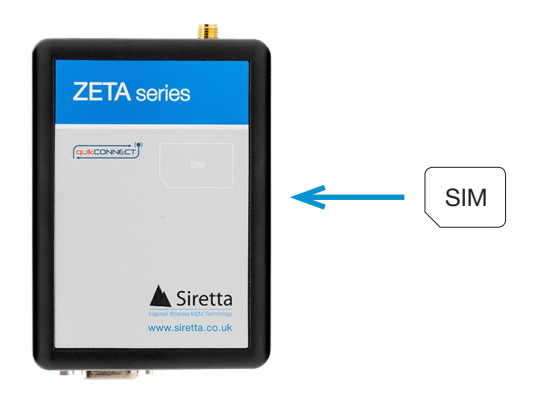

Step 2. Screw the cellular antenna onto the right antenna connector on the ZETA. Twist the antenna connector clock-wise until the antenna is firmly connected. If you have a GPS enabled modem, follow the same step to connect the antenna onto the left antenna connector on the ZETA.

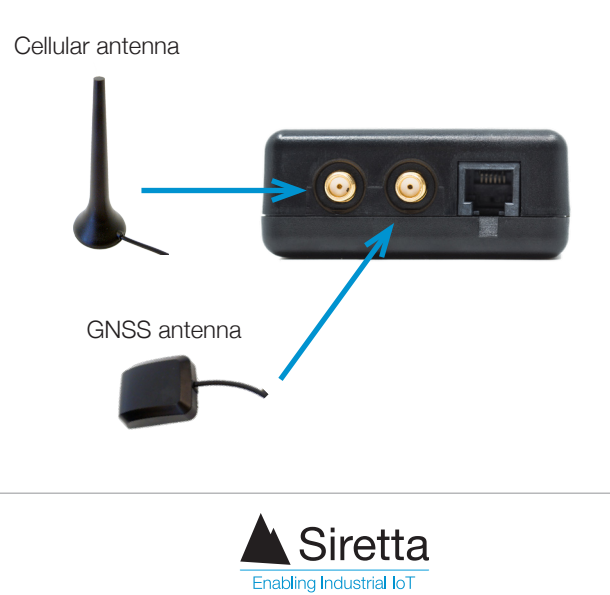

Step 3. Using the supplied RS232 cable, connect the RS232 male connector into the RS232 port on the ZETA. Connect the RS232 female connector (other end of the cable) into an RS232 port on your PC.

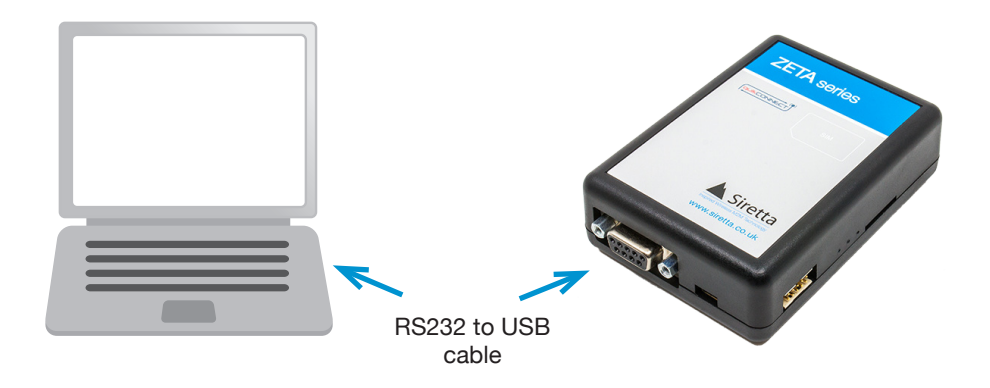

Step 4. Open 'HyperTerminal' on your PC. You will be requested to enter the number of the COM port your are using to communicate between the ZETA and PC. Upon request, ensure the following information is inserted:

- » Bits Per Second: 115200
- » Data Bits: 8
- » Parity: None
- » Stop Bit: 1
- » Flow Control: Hardware

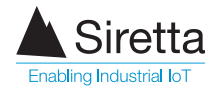

#### **IF USING POWER SUPPLY**

Step 5. Plug the power supply into the ZETA. Ensure the mains supply is plugged into a power source and switched on. The red LED on the ZETA will start flashing**\***, this indicates that power has been supplied. See table 1 for ZETA-N2-GPRS LED indication and table 2 for ZETA-N-UMTS and ZETA-N-LTE (EU) LED indication.

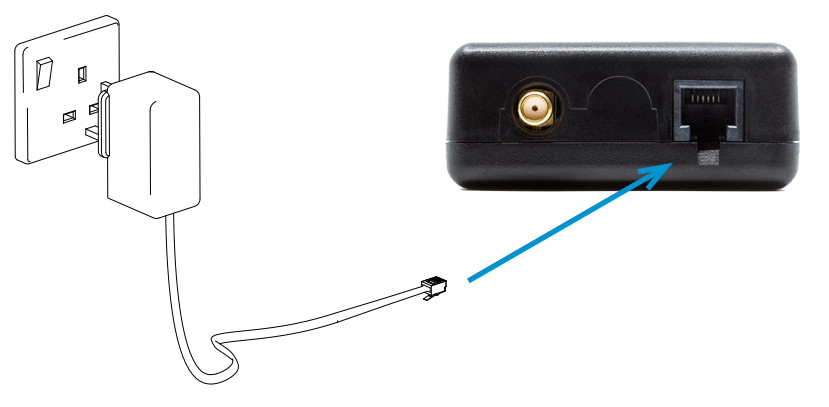

Flashing red LED indicates power on

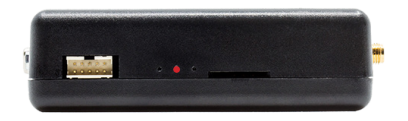

**\***If this step fails, please try again. If it fails a second time, please contact your Siretta representative or call us on +44 (0)118 976 9000.

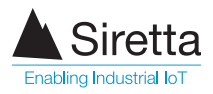

#### **IF USING POWER CABLE**

Step 5. Plug the power cable into the ZETA. The other end of the power cable has a black and red wire, connect the red wire to the positive (red) terminal on the bench supply, connect the black wire to the negative (black) terminal on the bench supply. When you have double checked the connections and have set the output voltage to nominal 12V, you can power on the unit. The red LED on the ZETA will start flashing**\***, this indicates that power has been supplied. See table 1 for ZETA-N2-GPRS LED indication and table 2 for ZETA-N-UMTS and ZETA-N-LTE (EU) LED indication.

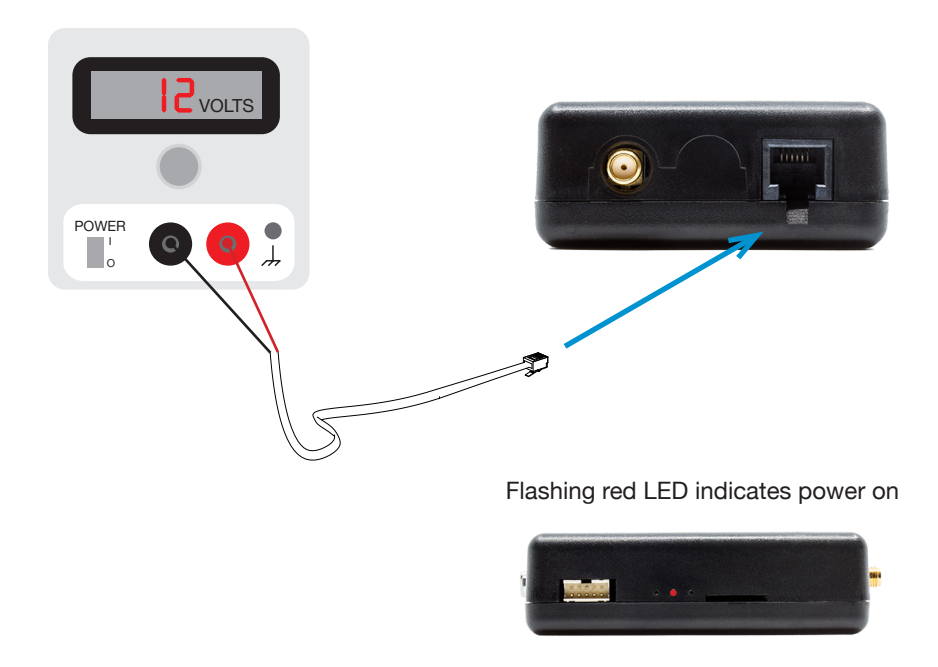

**\***If this step fails, please try again. If it fails a second time, please contact your Siretta representative or call us on +44 (0)118 976 9000.

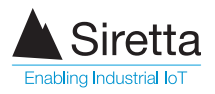

### **SAME FOR POWER SUPPLY / POWER CABLE**

Table 1. ZETA-N2-GPRS LED indication

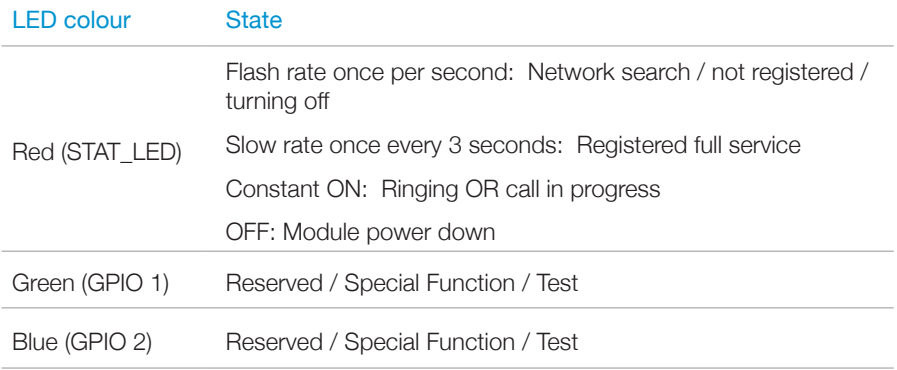

Table 2. ZETA-N-UMTS and ZETA-N-LTE (EU) LED indication

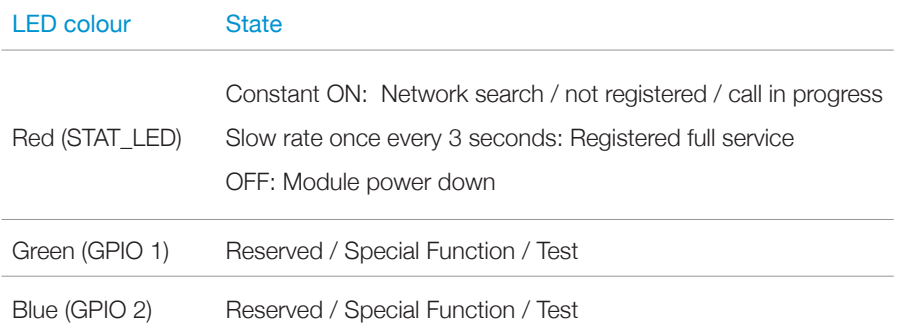

Step 6. In the 'Hyperterminal' command window, type in the command:

 $AT < c$ r $>$ 

The command window will respond with:

OK

Your ZETA is now connected and ready to start communication.

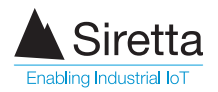

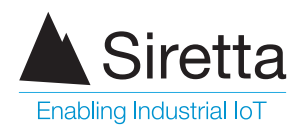

sales +44 (0)118 976 9000 fax +44 (0)118 976 9020 email sales@siretta.com

#### **www.siretta.com**

Siretta Ltd Basingstoke Road Spencers Wood Reading Berkshire RG7 1PW United Kingdom

Company No. 08405712 VAT Registration No. GB163 04 0349

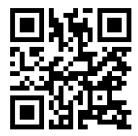